# Interações em VR

Adicionando Componentes para criar objetos mais complexos

#### **Componentes**

São pequenas partes com funções simples que podem ser combinadas de diferentes formas para realizar atividades complexas.

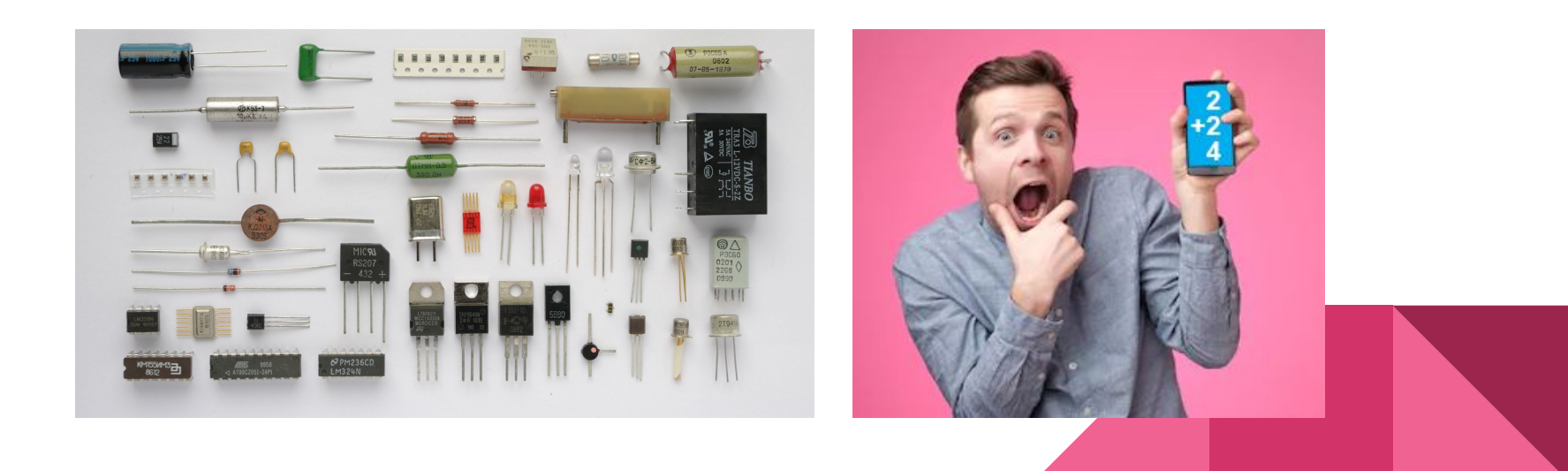

#### Componentes na Unity

Um dos fundamentos da Unity gira em torno do conceito de componentes. Componentes adicionam propriedades e comportamentos específicos a um objeto.

Ex: Adicione um componente **"Light"** e o objeto irá emitir luz.

Adicione um **"AudioSource"** e o objeto irá produzir som.

Adicione **"Camera"** e o objeto se torna uma câmera

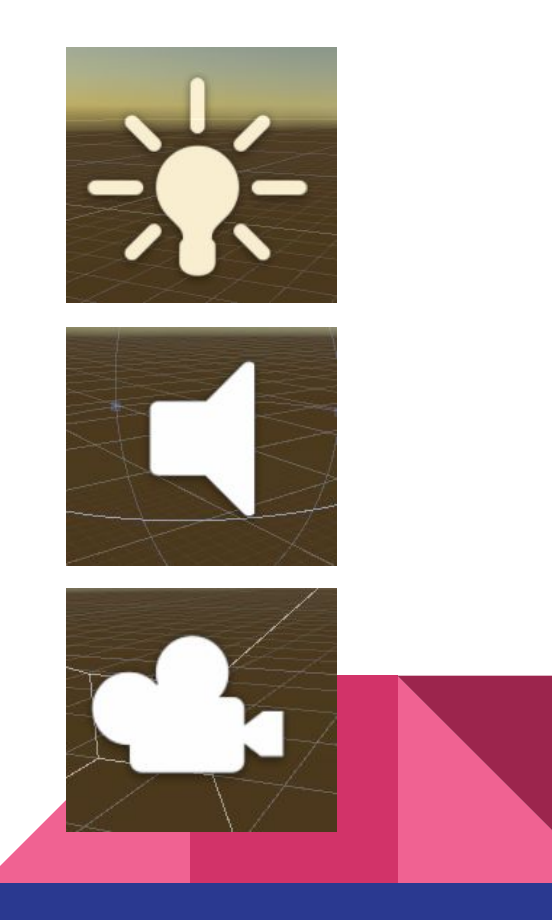

# Componentes na Unity

Os componentes de um objeto são discriminados em forma de lista no Inspector. Ali é possível editar seus parâmetros, remover ou adicionar mais componentes.

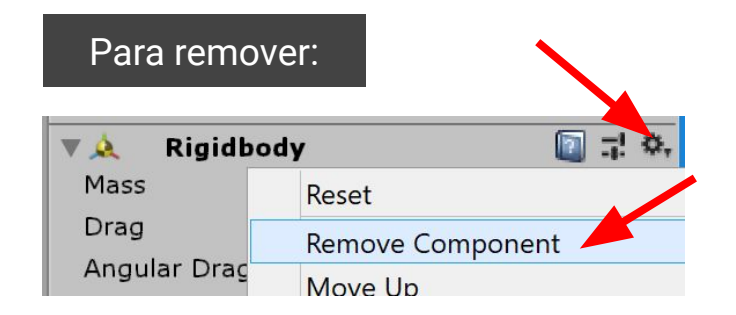

#### Para adicionar:

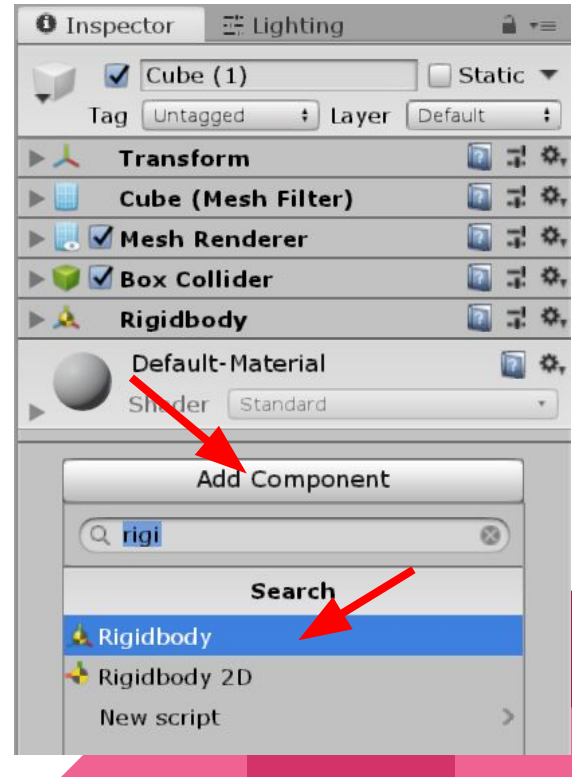

# Simulação física?

Uma característica muito comum em jogos é a simulação física de objetos.

Propriedades como massa, atrito, colisões, aplicação de forças, etc…

Na unity isto também pode ser habilitado com um componente simples, chamado **RigidBody**

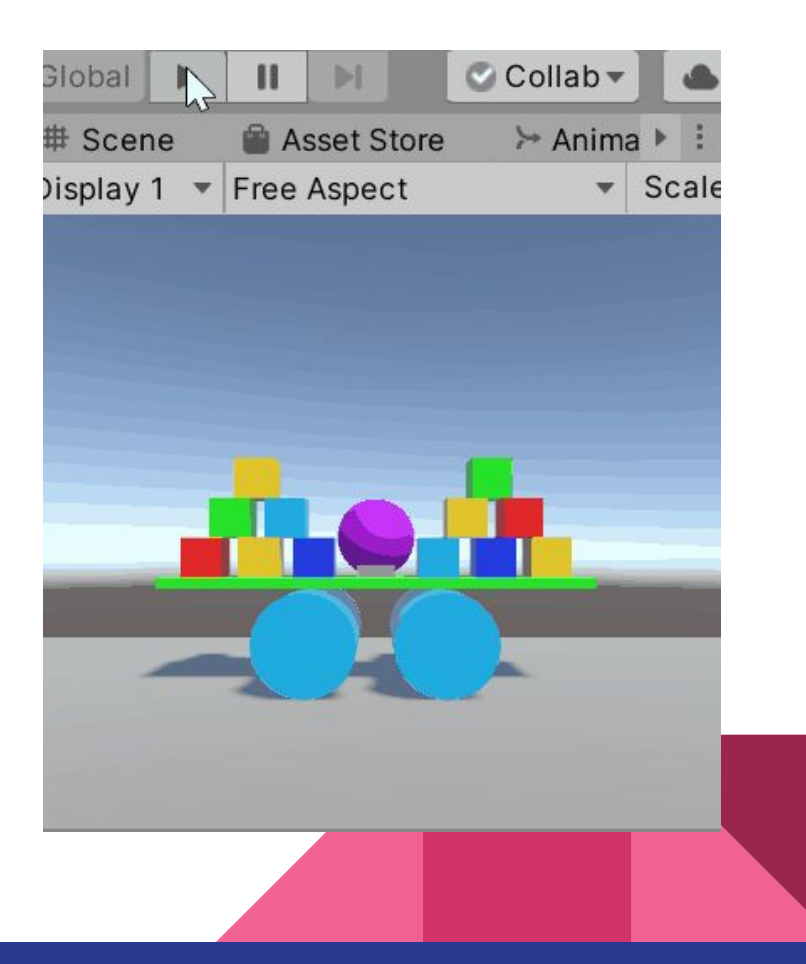

## RigidBodies & Colliders

Para que o objeto detecte colisão com outros objetos, é sempre necessário combinar com o componente Collider (colisor).

(O collider não precisa seguir precisamente a forma do objeto, a idéia é usar formas mais simples para acelerar os cálculos: calcular a colisão entre duas esferas é simples)

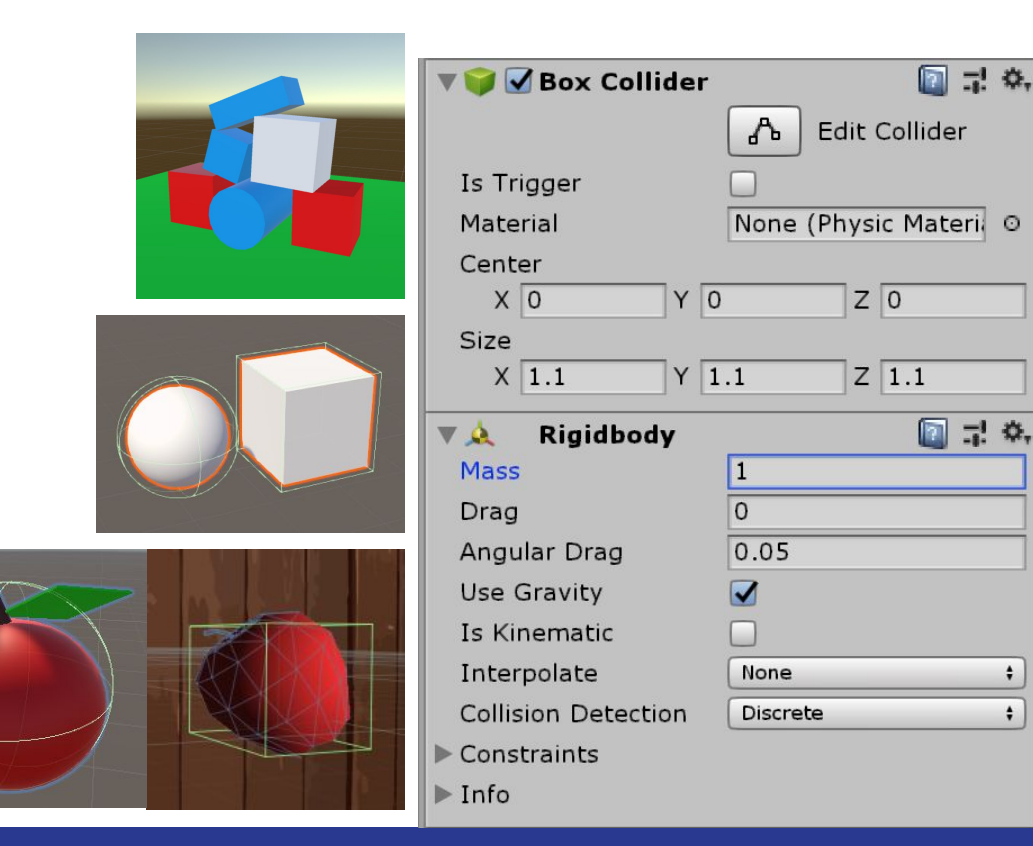

코 호.

۰

 $\ddot{•}$ 

# Interaction System (SteamVR)

Iremos utilizar alguns componentes prontos disponibilizados pelo SteamVR que combinados, servirão para criar inúmeros objetos interativos para a aplicação.

- Throwables
- Linear & Circular drives
- Button
- **Feedbacks**

Lembrando que é necessário ter o Player Prefab em cena.

# Throwable (Arremessável)

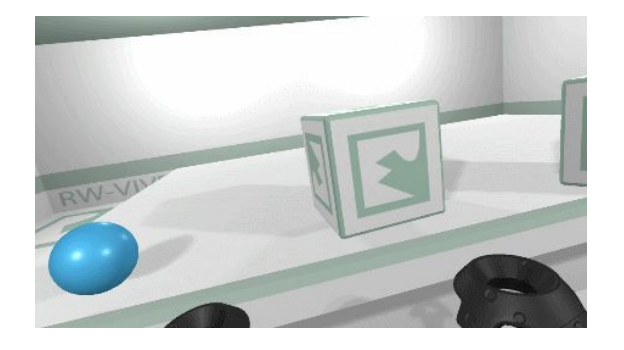

Para tornar um objeto arremessável basta adicionar o componente "Throwable" e "Velocity Estimator". (Note que isso já inclui automaticamente componentes dependentes, como "Rigidbody" e "Interactable")

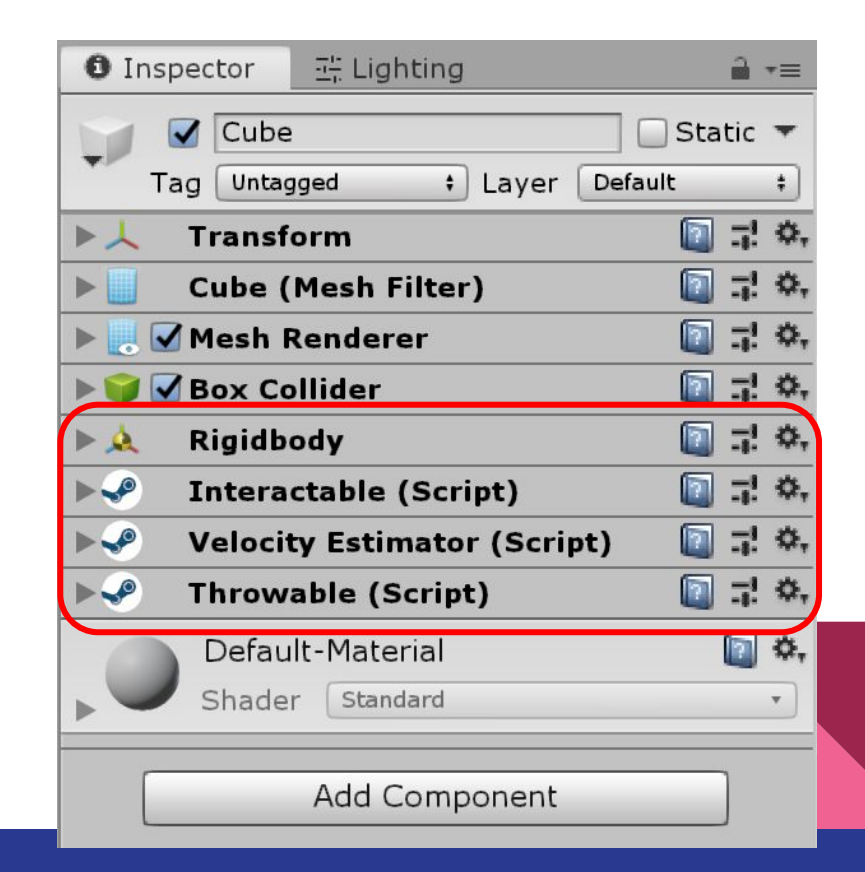

## 2D Debug test

Os componentes do Interaction System podem ser testados no modo 2D Debug, ainda que de maneira limitada, utilizando o mouse no lugar do controle 6DOF.

Para arremessar um objeto, por exemplo, basta arrastá-lo com o mouse e soltar.

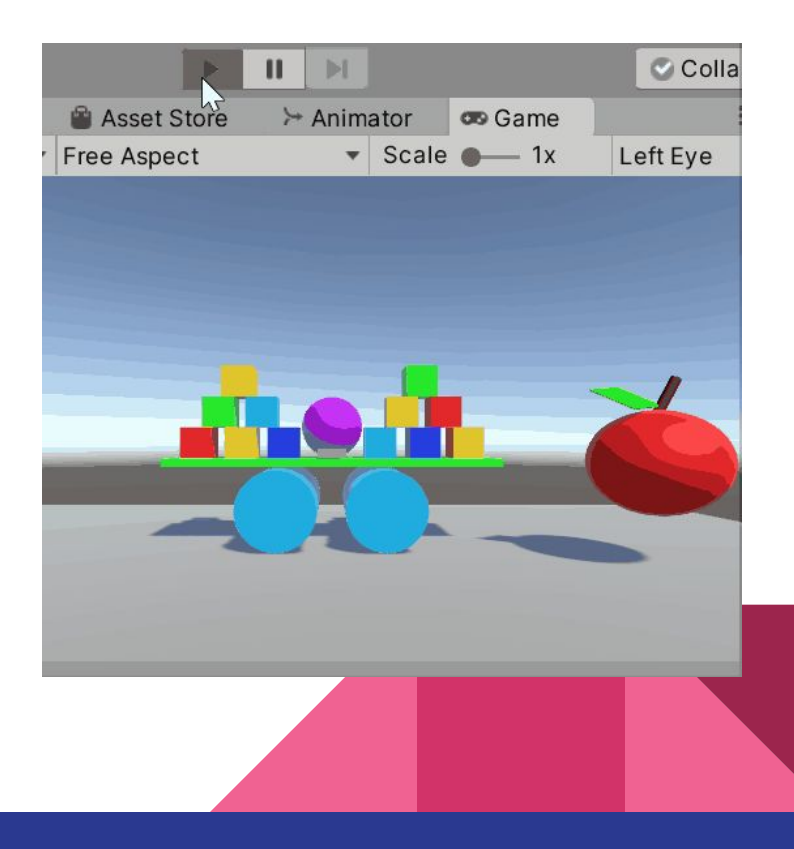

## Circular Drive (atuador circular)

Circular Drive torna um objeto interativo rotacionável em torno de um eixo

Criar um Cubo (1) com escala x = 0.1

Adicionar Componente Circular Drive e marcar Hover Lock (2)

Testar: Play e arrastar o cubo.

Testar também diferentes valores nos parametros Axis of Rotation e Limited Rotation (3)

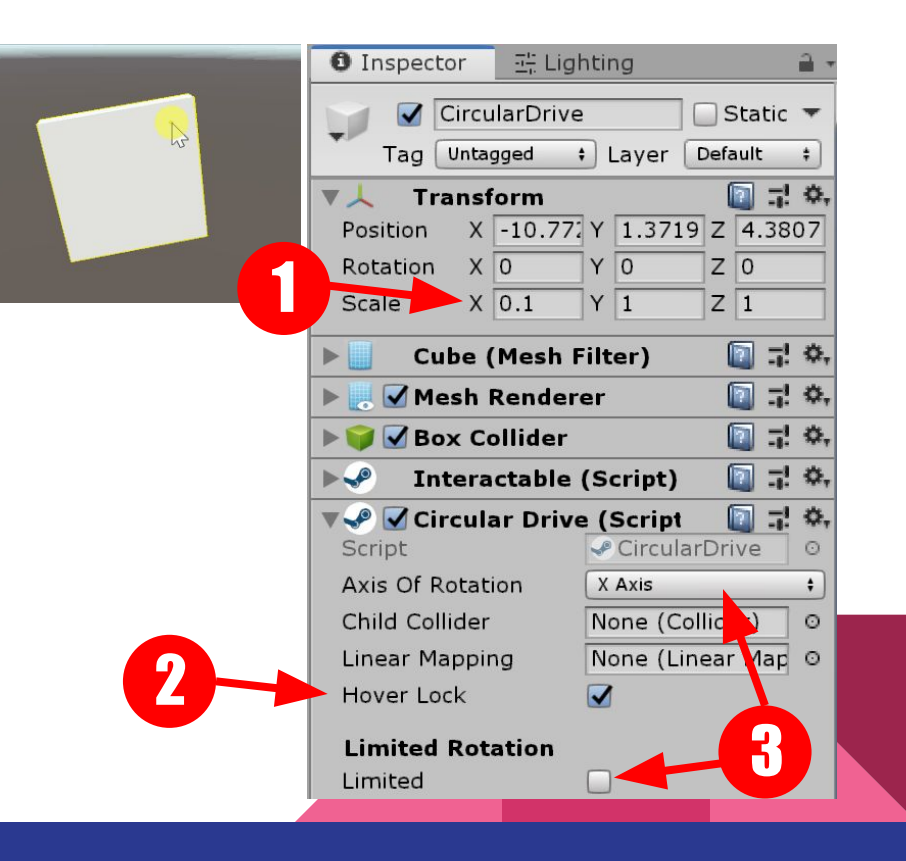

# Linear Drive (Atuador Linear)

Torna um objeto interativo deslizável em uma linha estabelecida entre dois transforms (start e end)

Adicione Componente LinearDrive no Handle (1)

Arrastar StartPoint e EndPoint para os campos (2)

Testar: Play e arrastar o Handle

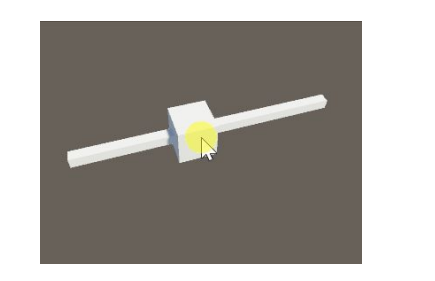

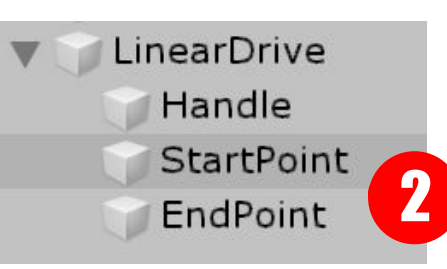

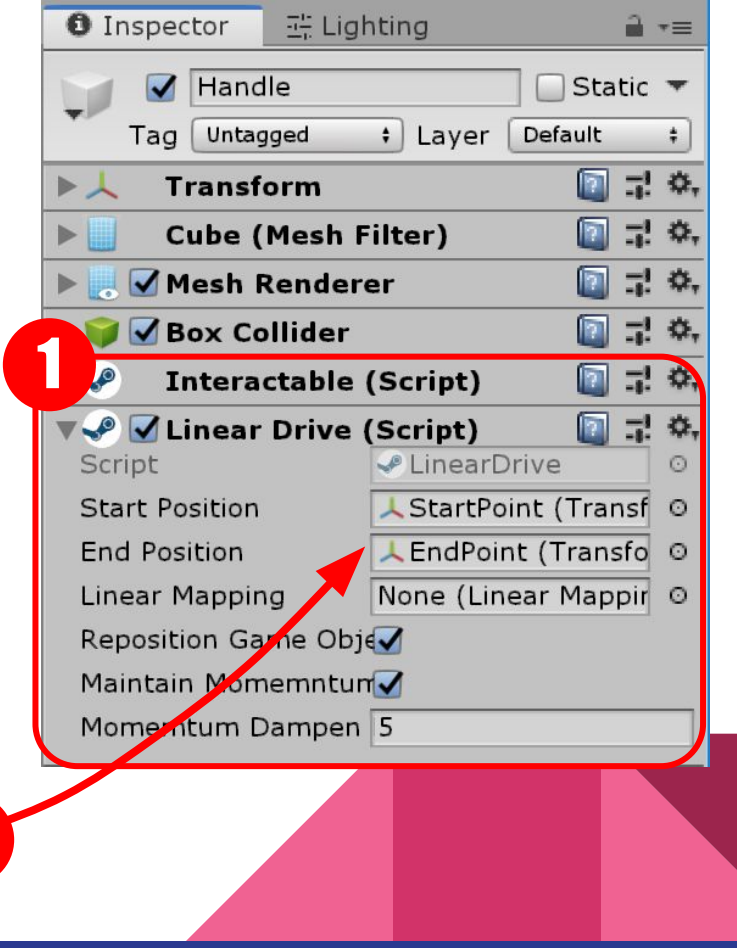

#### Icon Labels

Criar um cubo, nomear como "Handle" (1)

Criar dois Empties, nomear como "StartPoint" e "EndPoint" (2)

Para visualizar os Empties, clicar no ícone e escolher um Label (3) Labels ajudam a enxergar e manipular Empty Objects.

Lembre de ativar Gizmos (4)

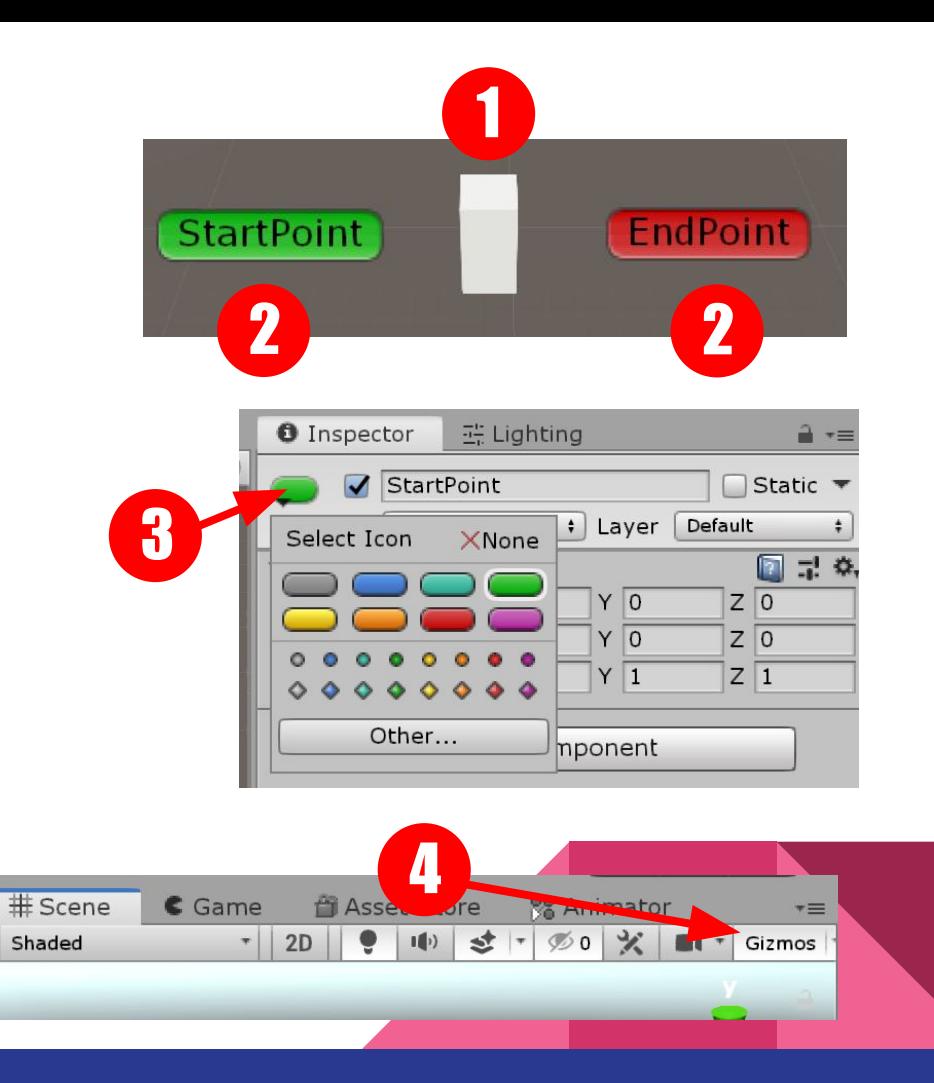

#### **Button**

Criar um Empty com dois cubos de aprox. 10cm como na figura (1).

Adicionar componente "HoverButton" (2)

Arrastar cubo interno para "Moving Part" (3)

(atentar para escalas pois caso esteja muito grande o movimento pode ser imperceptível)

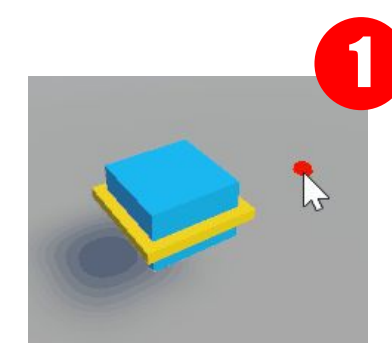

2

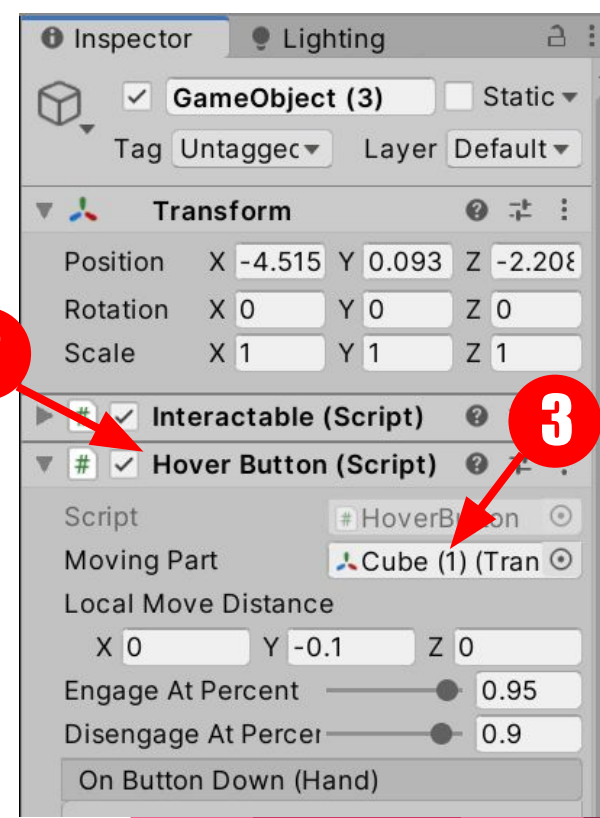

#### Feedback: Hover Events 1/2

Com o componente "Interactable Hover Events" é possível dar retorno às ações do usuário (no caso, quando o controle/mouse tocam algum objeto)

Criar ações clicando "+" em On Hand Hover Begin e End (1)

Arrastar o Mesh Renderer para o campo None (object) (2)

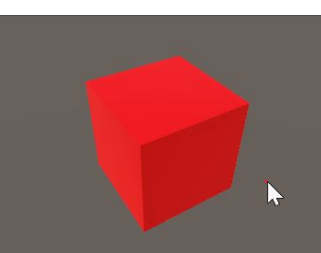

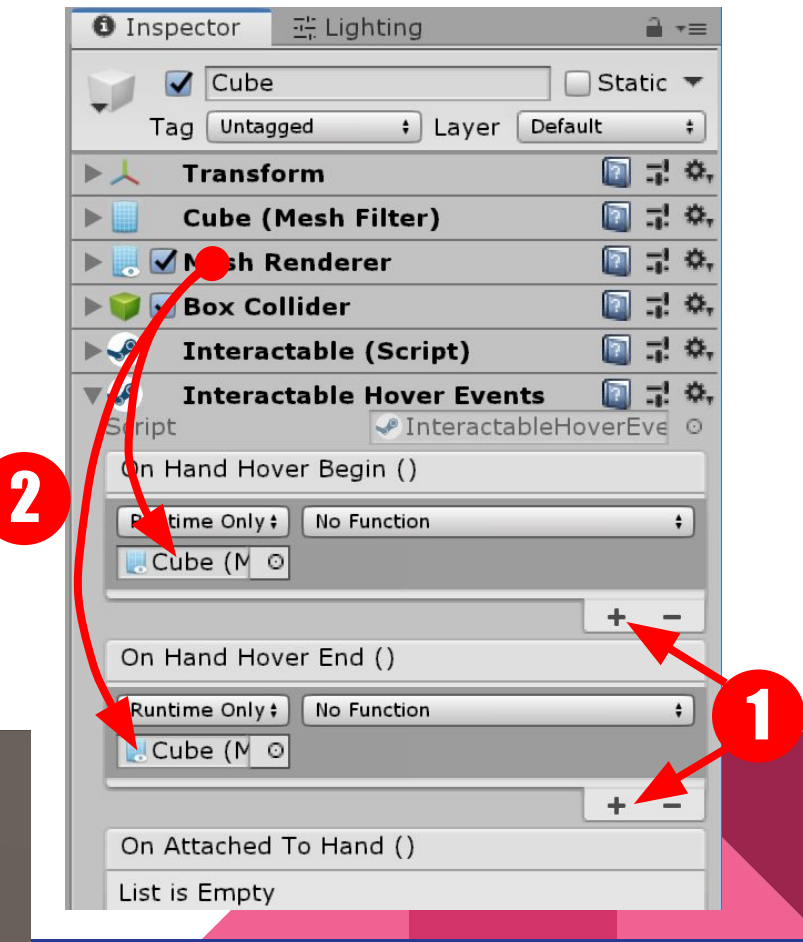

#### Feedback: Hover Events 2/2

Selecionar MeshRenderer > Material Material em ambos (1)

Criar dois novos Materiais distintos e aplicar em cada campo (2)

Testar: Play, colocar o mouse sobre o cubo e observar o feedback visual

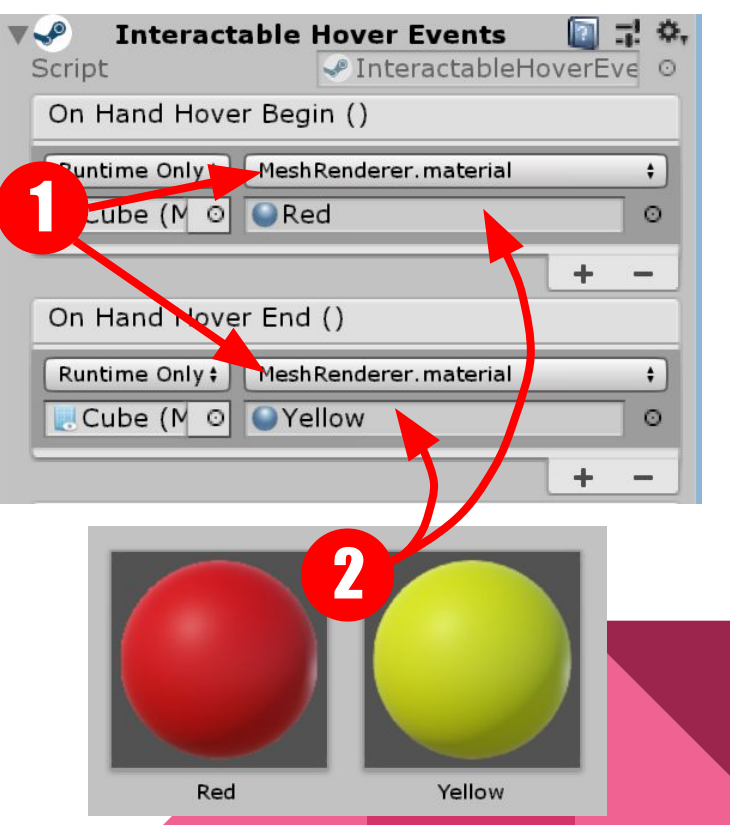

#### Recapitulando...

Componentes são formas práticas e produtivas de implementar lógicas e mecânicas. O uso deles pode ser considerado uma forma de programação visual.

Simulações físicas ajudam a dar mais realismo a aplicações de RV. Os métodos utilizados se valem de conceitos de física newtoniana clássica. Portanto, imagine o processamento necessário em cenas repletas de objetos. Utilize apenas quando necessário e simplifique os colisores.

As interações do SteamVR agilizam muito o desenvolvimento. Botões, sliders, objetos manipuláveis, mudanças de cor são recursos elementares em aplicações interativas.

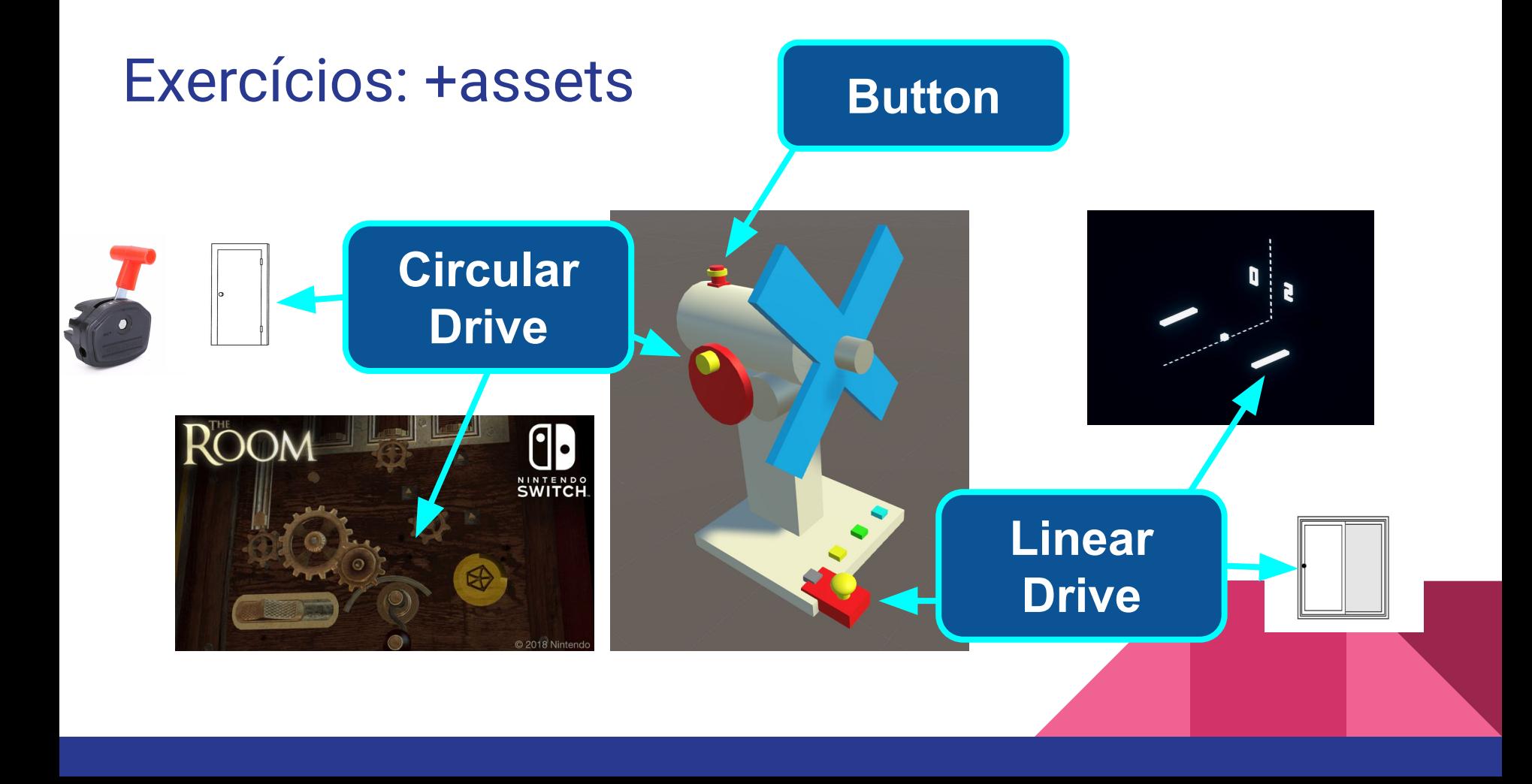